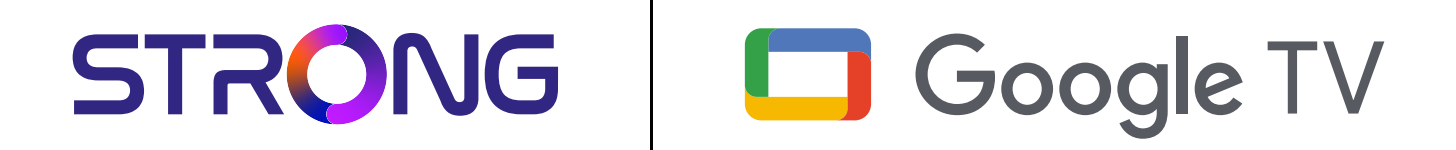

# **4K UHD BOX LEAP-S3+ LEAP-S3+**

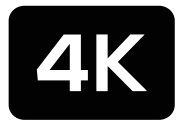

Ultra HD

Bedienungsanleitung Manuel d'utilisation Manuale utente Manual del usuario Manual do utilizador Használati útmutató Uživatelský manuál

Brugervejledning Brukerveiledning Gebruiksaanwijzing Användarhandbok Korisnički priručnik Ръководство на потребителя Посібник користувача

licture similar Picture similar

STRONG

## **SERVICE CENTER**

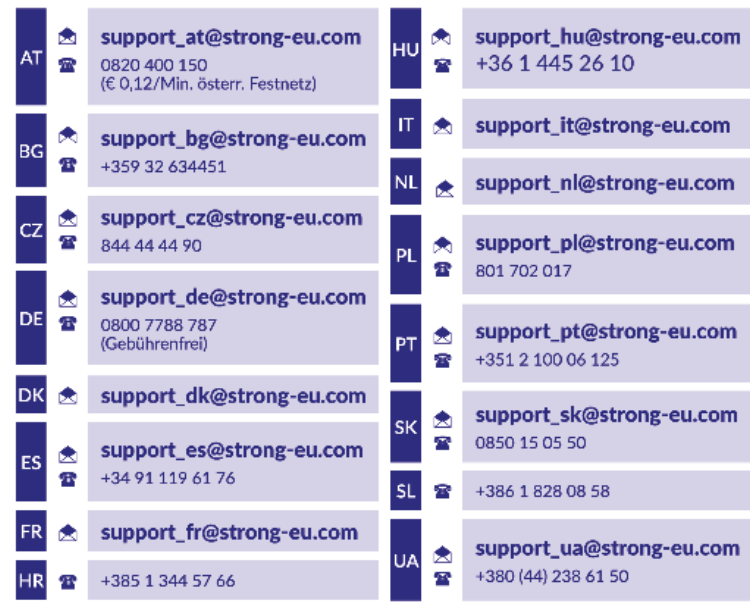

Supplied by STRONG Austria Represented by STRONG Ges.m.b.H. Teinfaltstraße 8/4.Stock, A-1010 Vienna, Austria Email: support\_at@strong-eu.com

**www.strong-eu.com**

#### **LICENCIAS**

Este producto contiene uno o más programas protegidos por las leyes internacionales y de Estados Unidos de derechos de autor como obras inéditas. Son condenciales y propiedad de <Dolby Laboratories>. Queda prohibida su reproducción o divulgación, en su totalidad o en parte, o la producción de trabajos derivados del mismo sin el permiso expreso de Dolby Laboratories. Derechos de autor 2003-2009 por Dolby Laboratories. Reservados todos los derechos.

#### **DECLARACIÓN UE DE CONFORMIDAD SIMPLIFICADA**

Por la presente, STRONG declara que el dispositivo LEAP S3 + cumple con la Directiva 2014/53/UE.

El texto completo de la declaración UE de conformidad está disponible en la siguiente dirección de Internet: https://eu.strong-eu. com/downloads/

Sujeto a modificaciones. Como consecuencia de la investigación y el desarrollo continuos, las especificaciones técnicas, el diseño y el aspecto de los productos pueden cambiar. Google, Google Play, YouTube, Android TV y otras marcas son marcas comerciales de Google LLC.. Wi-Fi, WPA2, WPA son marcas registradas de Wi-Fi Alliance®. Skype es una marca comercial de Skype y STRONG no está afiliada, patrocinada, autorizada ni asociada de ninguna otra manera con el grupo de empresas de Skype. Los términos HDMI, HDMI High-Definition Multimedia Interface y el logotipo HDMI son marcas comerciales o marcas registradas de HDMI Licensing Administrator, Inc. Fabricado bajo licencia de Dolby Laboratories. Dolby, Dolby Audio y el símbolo de la doble D son marcas comerciales de Dolby Laboratories Licensing Corporation. Todos los demás nombres de productos son marcas comerciales o marcas comerciales registradas de sus respectivos propietarios.

© STRONG 2024. Todos los derechos reservados.

# 

## **TABLA DE CONTENIDOS**

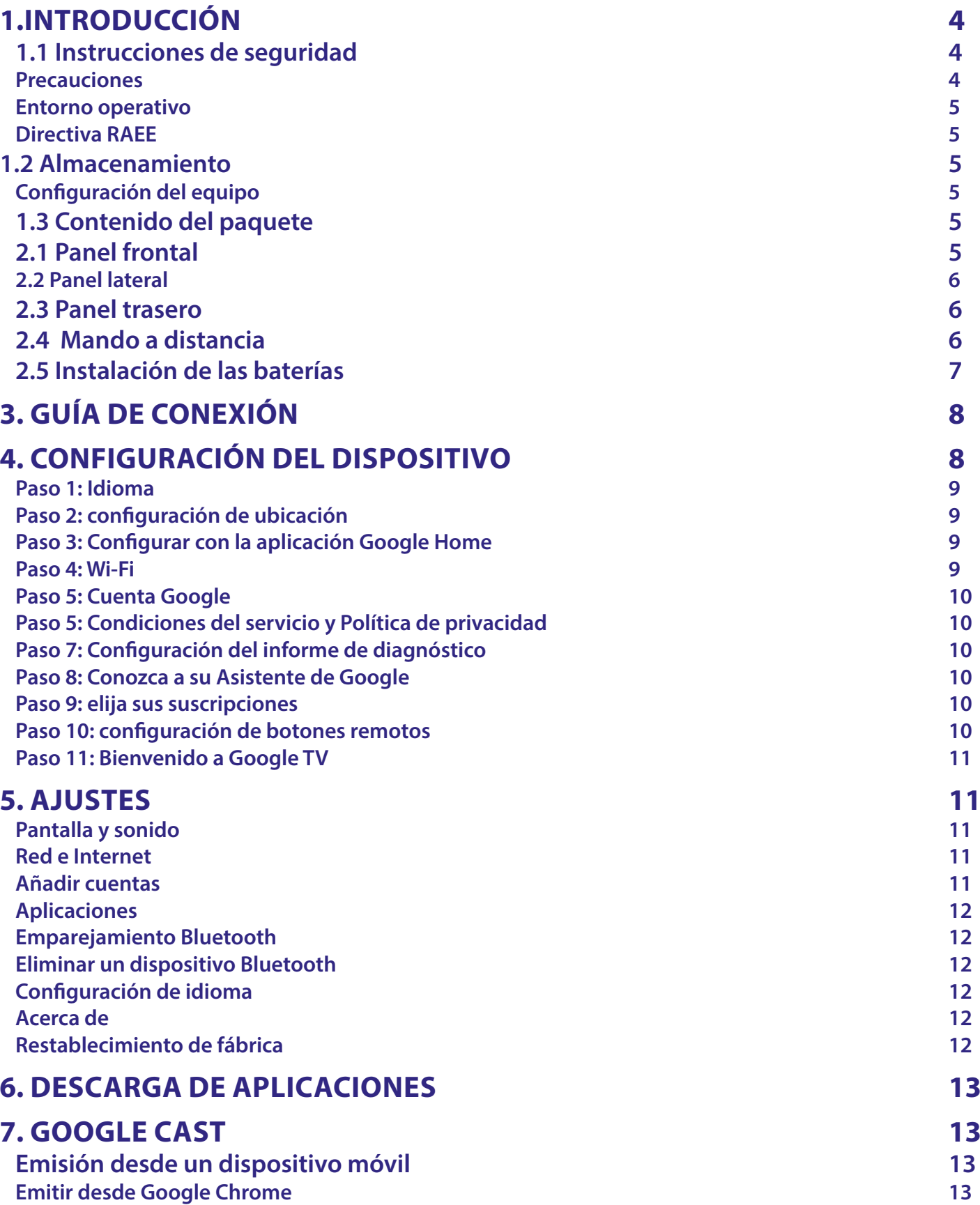

# STRONG NORTH CONTROLLER

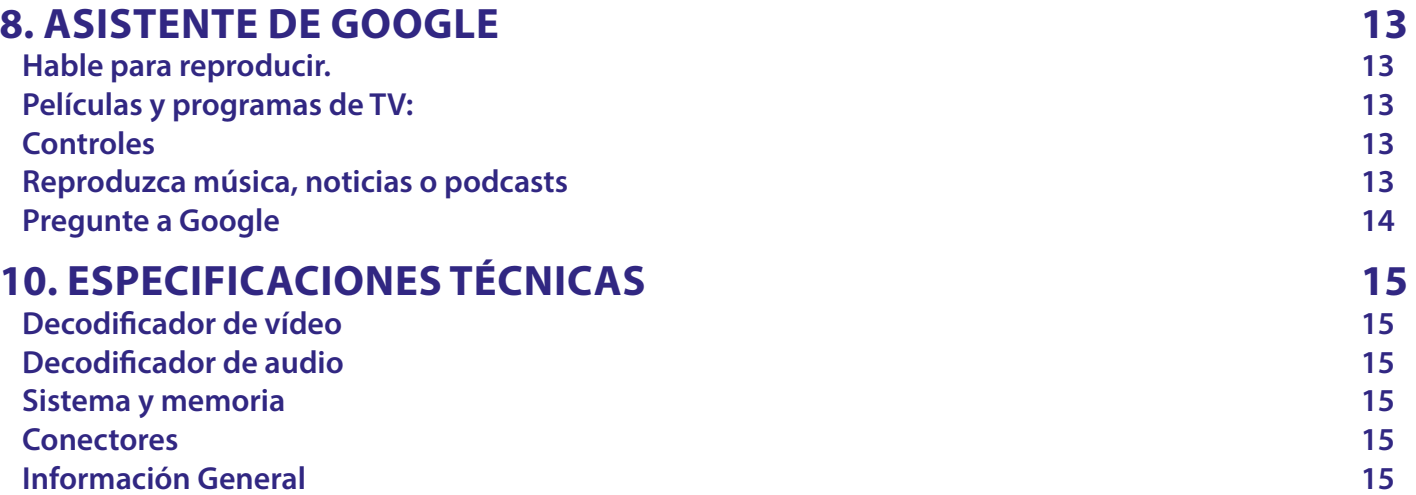

## <span id="page-5-0"></span>**1.INTRODUCCIÓN**

Gracias por elegir 4K Ultra HD Google TV Box suministrado por STRONG. Ha sido producida con la última tecnología y ofrece un amplio entretenimiento y una gran versatilidad. ¡Le deseamos muchas horas de nuevas y fantásticas experiencias explorando el mundo de Android!

### **1.1 Instrucciones de seguridad**

- Lea todas las instrucciones antes de utilizar el dispositivo. Guarde bien estas instrucciones para su uso posterior.
- Utilice únicamente los accesorios especificados o proporcionados por el fabricante (como el adaptador de corriente específico, la batería, etc.).
- Consulte la información de la caja del producto para obtener información eléctrica y de seguridad antes de instalar o utilizar el aparato.
- Para reducir el riesgo de incendio o descarga eléctrica, no exponga este aparato a la lluvia ni a la humedad.
- No se debe impedir la ventilación cubriendo los aberturas de ventilación con artículos como periódicos, manteles, cortinas, etc.
- No se debe exponer el aparato a goteos o salpicaduras ni colocar sobre él objetos llenos de líquidos, como jarrones.
- $\blacksquare$   $\blacktriangle$  Esta marca indica un riesgo de descarga eléctrica.
- Con el fin de evitar lesiones y, de acuerdo con las instrucciones de instalación, este aparato debe estar firmemente sujeto al suelo/pared.
- Existe peligro de explosión si la batería se reemplaza incorrectamente. Reemplácela solo por los mismos tipos o equivalentes.
- La batería (batería, baterías o paquete de baterías) no debe exponerse a un calor excesivo como la luz solar, el fuego o
- similares.
- La presión acústica excesiva de los auriculares y los cascos puede causar pérdida de audición.
- Escuchar música a niveles de volumen altos y durante períodos prolongados puede dañar la audición.
- Con el fin de reducir el riesgo de daños en la audición, se debe bajar el volumen a un nivel seguro y cómodo, y reducir la cantidad de tiempo que se escucha a niveles altos.
- El enchufe de la red o el acoplador del aparato se utiliza como dispositivo de desconexión, por lo que debe ser fácilmente accesible. Cuando no esté en uso o al moverlo, tenga cuidado con el conjunto de cables de alimentación, por ejemplo, átelos con una brida o similar. Debe estar libre de bordes afilados o similares que puedan causar abrasión al conjunto de cables de alimentación. Cuando lo vuelva a utilizar, asegúrese de que el cable de alimentación no esté dañado. La ausencia de una indicación luminosa en el aparato no significa que esté completamente desconectado de la red eléctrica. Para desconectar completamente el aparato, se debe sacar el enchufe de la red eléctrica.
- Se debe prestar atención a los aspectos medioambientales de la eliminación de las baterías.
- No se deben colocar sobre el aparato fuentes de llamas descubiertas, como velas encendidas
- $\blacksquare$   $\mathbb X$  Para evitar la propagación del fuego, mantenga las velas u otras llamas abiertas alejadas de este producto en todo momento.
- El equipo con este símbolo es un aparato eléctrico de Clase II o de doble aislamiento. Ha sido diseñado de tal manera que no requiere una conexión de seguridad a tierra.

#### **Precauciones**

Nunca intente abrir el dispositivo. Es peligroso tocar el interior del dispositivo debido a los altos voltajes y a los posibles riesgos eléctricos. La apertura del dispositivo anulará la garantía del producto. Remita todo el mantenimiento o asistencia a personal debidamente cualificado.

Cuando conecte los cables, asegúrese de que el dispositivo esté desconectado de la red eléctrica. Espere unos segundos después de apagar el dispositivo y antes de moverlo o desconectar cualquier equipo.

Es necesario que utilice únicamente un alargo aprobado y un cableado compatible que sea adecuado para el consumo de energía eléctrica del equipo instalado. Asegúrese de que el suministro eléctrico se corresponda con el voltaje de la placa de identificación eléctrica en la parte posterior del dispositivo.

Existe riesgo de explosión si se sustituye la batería por una del tipo incorrecto.

Deshacerse de la batería introduciéndola en el fuego o en un horno caliente, aplastándola o cortándola mecánicamente puede resultar en una explosión.

Dejar una batería en un entorno de temperatura extremadamente alta puede dar lugar a una explosión o a la fuga de líquido o gas inflamable.

Una batería sometida a una presión de aire extremadamente baja puede dar lugar a una explosión o a la fuga de líquido o gas inflamahle

#### <span id="page-6-0"></span>**Entorno operativo**

- No instale este equipo en un espacio cerrado, como un armario o similar.
- No utilice el conjunto cerca de áreas húmedas y frías, y protéjalo del sobrecalentamiento.
- Manténgalo alejado de la luz solar directa.
- No utilice el conjunto cerca de un lugar con polvo.
- No coloque velas cerca de la zona de apertura para evitar que materiales extraños inflamables entren en el dispositivo.

#### **Directiva RAEE**

Eliminación correcta de este producto. Este símbolo indica que este producto no se debe eliminar junto con otros desechos domésticos en la UE. Con el fin de evitar posibles daños al medio ambiente o a la salud por la eliminación descontrolada de

residuos, recíclelo con responsabilidad, promoviendo así una reutilización sostenible de los recursos materiales. Si desea desechar el dispositivo usado, utilice los puntos de recogida

habilitados para tal fin o póngase en contacto con la tienda donde

adquirió el producto. Estos profesionales se encargarán de desechar el aparato de forma sostenible.

### **1.2 Almacenamiento**

Su dispositivo ha sido cuidadosamente revisado y empaquetado antes del envío. Al desempaquetarlo, asegúrese de que todas las piezas estén incluidas y mantenga el embalaje fuera del alcance de los niños. Le recomendamos que guarde la caja durante el período de garantía para mantener su dispositivo perfectamente protegido en caso de reparación o garantía.

#### **Configuración del equipo**

Siga las siguientes instrucciones:

Este manual del usuario proporciona instrucciones completas para la instalación y el uso de este producto. Los símbolos cumplirán las siguientes funciones:

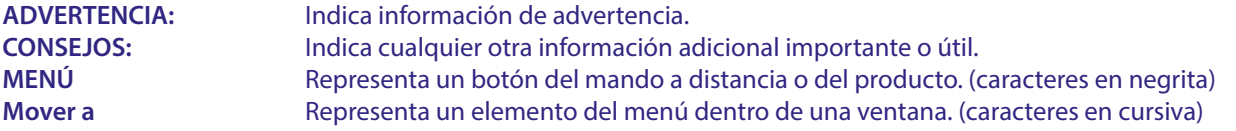

### **1.3 Contenido del paquete**

1x Google TV Stick 1x Mando a distancia activado por voz 1x Adaptador de corriente USB 12V / 1A 2 x baterías AAA 1x Instrucciones de instalación 1x cable HDMI versión 2.1

**DVERTENCIA:** Las baterías no se deben recargar, desmontar, cortocircuitar eléctricamente, mezclar ni utilizar con otros tipos de baterías. Si se van a utilizar acumuladores recargables en lugar de baterías (p. ej., NiMH), recomendamos utilizar tipos con baja autodescarga para asegurar un funcionamiento prolongado del mando a distancia.

**Fig. 1**

### **2. PANELES DEL TV BOX**

### **2.1 Panel frontal**

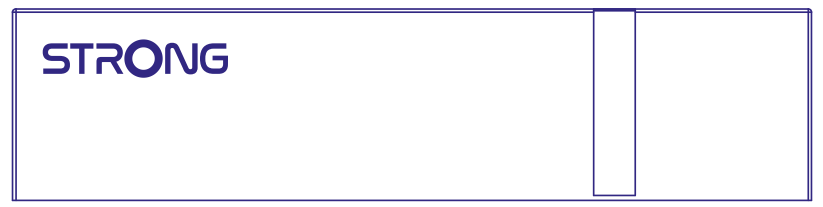

Indicador de encendido/apagado: Verde: Box encendida / Rojo: Box en espera

### <span id="page-7-0"></span>**2.2 Panel lateral**

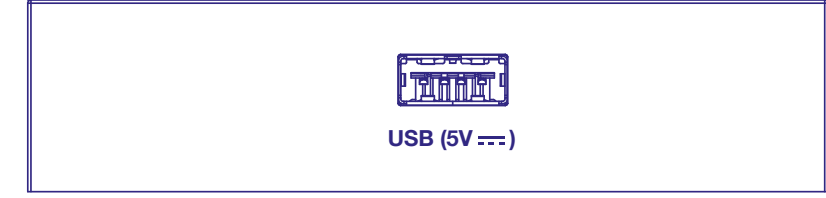

#### Puerto USB

### **2.3 Panel trasero**

 $\bigoplus$ 6 **SPDIF HDMI LAN 12V === 1A** 

4. Entrada para adaptador

1. S/PDIF (óptico) Para conectar a un amplificador de audio digital o de cine en casa. 2. HDMI Para conectar su receptor con su televisor o amplificador Dolby Digital mediante un cable HDMI. 3. RJ45 LAN / ETHERNET Conéctelo al router de Internet para acceder a Internet/aplicaciones.

de 12 V Para conectar el adaptador de corriente original de 12 V incluido de 1 amperio.

### **2.4 Mando a distancia**

ര  $\textcircled{\scriptsize{\textcircled{\small{F}}}}$  $\overline{2}$  $\circledast$  $\overline{5}$  $\epsilon$  $\bigoplus$  $(\infty)$  $\overline{8}$  $\varsigma$ 10  $11$  $\cdot$ 12  $(ETFLIX)$  $13 -$ **Ca** YouTube  $\cdot$ 14 15  $\bigcap_{i=1}^{\infty}$  $\cdot$ 16

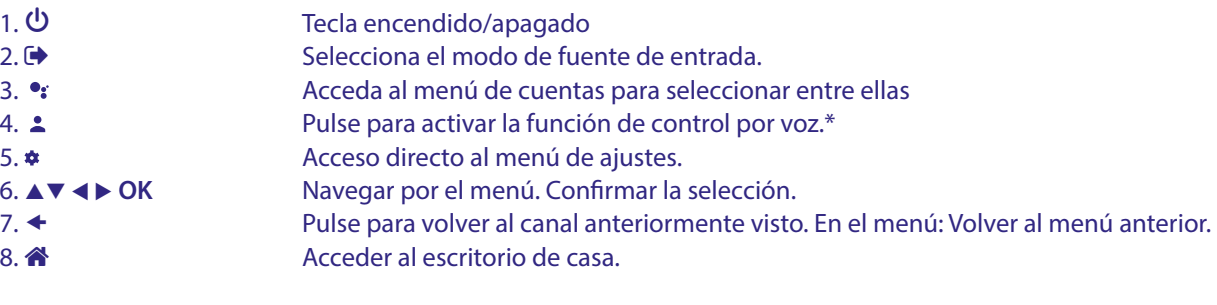

**Fig. 4**

**Fig. 2**

**Fig.3**

<span id="page-8-0"></span>9. . <br>
9. . Pulse para acceder a la configuración del televisor.<br>
10. VOL +/-<br>
Aiustar el volumen hacia arriba o hacia abaio. Ajustar el volumen hacia arriba o hacia abajo. 11.  $\odot$  Pulse para silenciar o restaurar el volumen. 12.▲▼ Cambia los programas hacia arriba o hacia abajo. 13. **YouTube** Pulsar para entrar en YouTube inmediatamente 14. **NETFLIX** Pulsar para entrar en Netflix inmediatamente.\*\* 15. **prime video** Pulsar para entrar en prime video inmediatamente\*\*\* 16. **Disney+** Pulsar para entrar en Disney+ inmediatamente\*\*\*\*

\* El control por voz y algunas otras funciones solo funcionan cuando el mando a distancia se empareja con su TV.

\*\* La membresía no está incluida. Netflix está disponible en países seleccionados. Streaming Netflix requiere la creación de una cuenta. Se requiere Internet de banda ancha. Consulte www.netflix.com/TermsOfUse para más detalles.

\*\*\* La membresía no está incluida. Prime video está disponible en países seleccionados. Streaming Prime video requiere la creación de una cuenta. Se requiere Internet de banda ancha. Consulte www.primevideo.com para más detalles.

\*\*\*\* La membresía no está incluida. Netflix está disponible en países seleccionados. Streaming Disney+ requiere la creación de una cuenta. Se requiere Internet de banda ancha. Consulte www.disneyplus.com para más detalles.

**Fig. 5**

### **2.5 Instalación de las baterías**

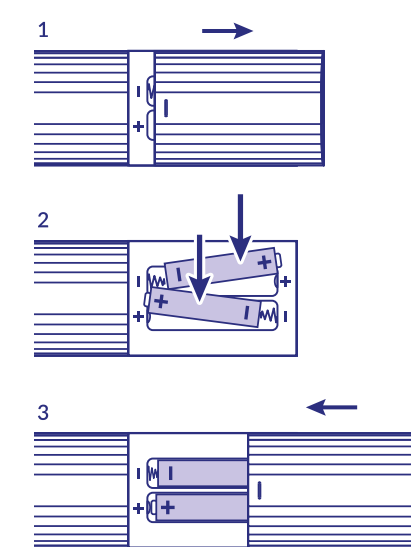

Abra la tapa del mando a distancia e introduzca 2 baterías AAA en el compartimento. El diagrama polar de la posición correcta de las baterías se muestra dentro del compartimiento de las baterías. 1. Abra la tapa.

2. Introduzca las baterías.

3. Cierre la tapa.

**ADVERTENCIA:** Las baterías no se deben recargar, desmontar, cortocircuitar eléctricamente, mezclar ni utilizar con otros tipos de baterías.

## <span id="page-9-0"></span>**3. GUÍA DE CONEXIÓN**

Consulte el siguiente diagrama para conectar su Google TV Box a la entrada HDMI del televisor.

**NOTA:** Antes de empezar, apague todos los dispositivos que vaya a conectar.

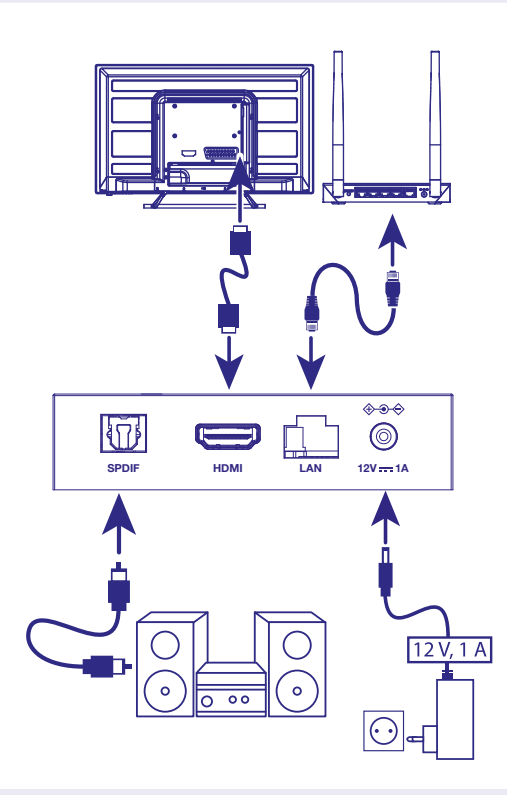

**Fig. 6**

**NOTA:** La Box LEAP-S3+ también es compatible con Wi-Fi de 2,4 y 5 GHz. Para conectarse, vaya a Ajustes -> Red.

- Conecte la Box LEAP-S3+ al televisor mediante el cable HDMI. Consejo: Utilice el cable (incluido) tipo 2.1, ya que admite resoluciones UHD, HDR y Dolby Vision
- Con un cable Ethernet, conecte el puerto LAN del TV Box al puerto LAN del router o de la red de banda ancha doméstica.
- Conecte el TV Box a la corriente con el adaptador de corriente suministrado. A continuación podrá encender su dispositivo y comenzar.

**NOTA:** Antes de encender el dispositivo, cambie la entrada de señal del televisor a la fuente correcta.

## **4. CONFIGURACIÓN DEL DISPOSITIVO**

Puede encender su TV Box después de conectar correctamente todo el hardware. Para poder usar el Asistente de Google en su mando a distancia, primero debe emparejar su mando a distancia Bluetooth con su TV Box por 5 segundos. Siga las instrucciones de emparejamiento en la pantalla.

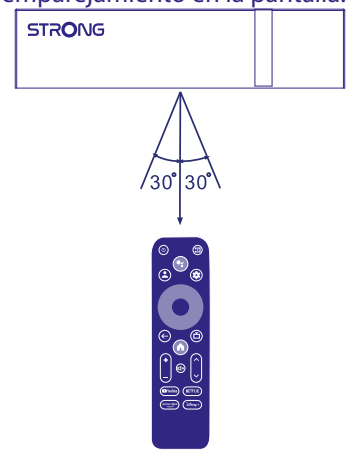

<span id="page-10-0"></span>Para poder utilizar el Asistente de Google en el mando a distancia, emparéjelo con el TV Box. PulseATRÁS y HOGAR al mismo tiempo durante 5 segundos. El LED comenzará a parpadear.

#### **Paso 1: Idioma**

Seleccione su idioma preferido en la página de bienvenida.

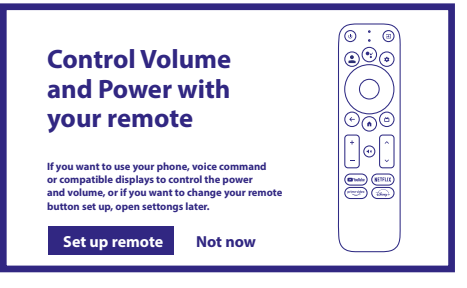

#### 1. Bienvenudo

#### **Paso 2: configuración de ubicación**

Seleccione la región o el país donde está utilizando este Google TV Box.

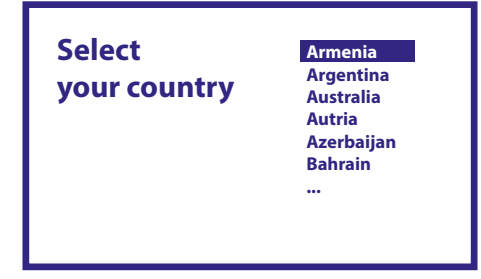

#### **Paso 3: Configurar con la aplicación Google Home**

Configure el box de TV descargando/abriendo la aplicación Google Home en su teléfono.

Escanee el código QR en su teléfono y siga las instrucciones para iniciar Google Home.

Como alternativa, inicie la configuración en la pantalla de TV para escribir manualmente pulsando el botón abajo para empezar. Siga las instrucciones que aparecen en la pantalla de su televisor.

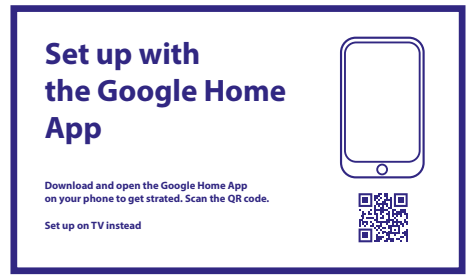

#### **Paso 4: Wi-Fi**

Si no está conectado con un cable RJ45 a Internet, aparecerá la configuración de Wi-Fi. Seleccione aquí la red Wi-Fi.

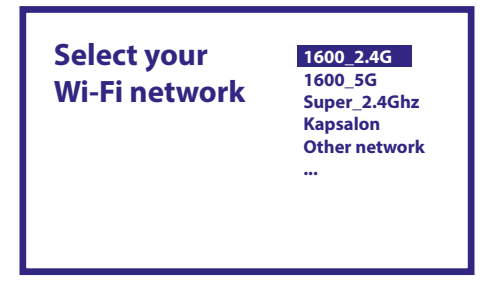

### <span id="page-11-0"></span>**Paso 5: Cuenta Google**

Inicie sesión con su cuenta de Google y contraseña.

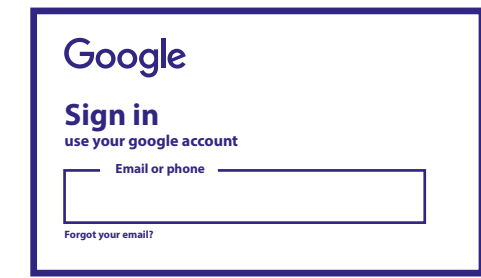

#### **Paso 5: Condiciones del servicio y Política de privacidad**

Lea y acepte los Condiciones del servicio y la Política de privacidad.

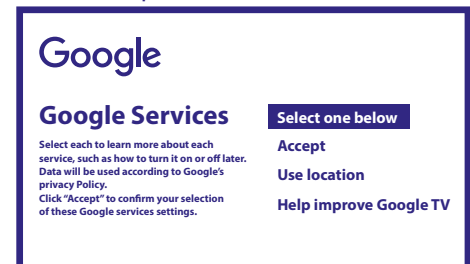

#### Paso 7: Configuración del informe de diagnóstico

Seleccione si desea permitir que su receptor envíe datos de uso y diagnóstico automáticos a Google.

#### **Paso 8: Conozca a su Asistente de Google**

Active la función Asistente de Google para que funcione en su mando a distancia. Puede activar o rechazar resultados o recomendaciones personales.

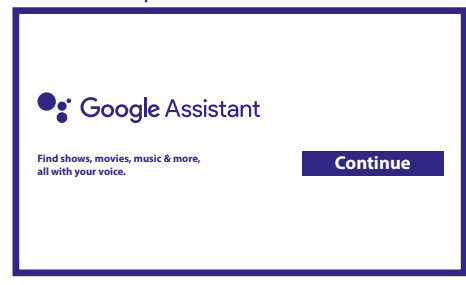

#### **Paso 9: elija sus suscripciones**

Seleccione o deseleccione la aplicación aconsejada que se instalará automáticamente. Algunas aplicaciones aparecen obligatoriamente y no se pueden deseleccionar. Seleccionar Confirmar para proceder.

#### Paso 10: configuración de botones remotos

Si desea configurar algunas funciones de los botones del dispositivo conectado como TV, Fuente, Volumen, siga las instrucciones que aparecen en pantalla. Seleccione Continuar para omitir esta configuración. Más tarde, cuando tenga más tiempo, puede volver a acceder a esta configuración a través del menú de configuración.

#### <span id="page-12-0"></span>**Paso 11: Bienvenido a Google TV**

Un recorrido por las funciones de su dispositivo

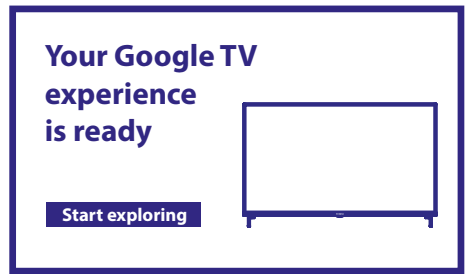

## **5. AJUSTES**

Pulse el botón de ajuste para abrir la configuración.

Seleccione Ajustes para comprobar la información del dispositivo, añadir/eliminar cuentas y realizar cambios en la configuración del sistema.

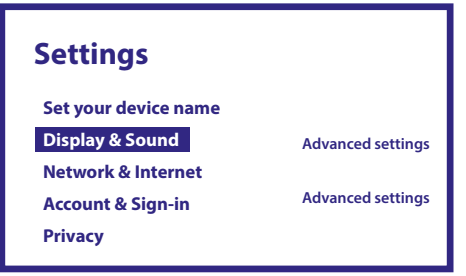

#### **Pantalla y sonido**

Seleccione HDMI-CEC para configurar las conexiones y los ajustes mediante CEC (Consumer Electronics Control). Seleccione Ajustes de pantalla para seleccionar los formatos de pantalla y las resoluciones. Seleccione los ajustes de Sonidos para la configuración de Dolby y formatos de audio.

#### **Red e Internet**

En Ajustes de red, seleccione y habilite Wi-Fi para conectarse a la red.

Una vez que el dispositivo explora y enumera las redes Wi-Fi cercanas, seleccione el nombre de la red apropiada; si es necesario introduzca la contraseña y seleccione Conectar.

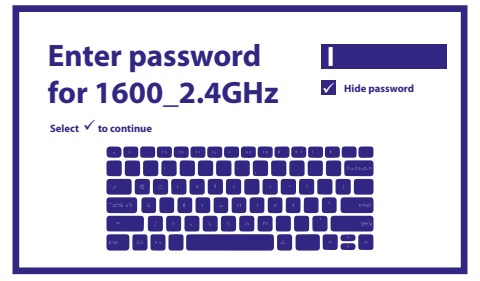

#### **Añadir cuentas**

Para nuevos usuarios de Google: regístrese para obtener una nueva cuenta de Google utilizando el televisor para facilitar el inicio de sesión y la seguridad de los pagos. Añada una cuenta o cambie de cuenta en Cuentas, en el menú de Ajustes.

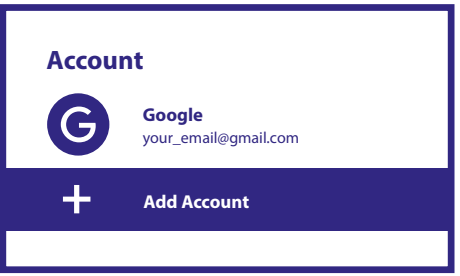

### <span id="page-13-0"></span>**Aplicaciones**

Seleccione esta opción para ver los permisos de acceso, las versiones de las aplicaciones y para eliminar aplicaciones de su TV Box.

#### **Emparejamiento Bluetooth**

Seleccione Configuración en el menú de inicio, haga clic en Mando a distancia y accesorios y, a continuación, seleccione el dispositivo que desea emparejar. Asegúrese de que el dispositivo que desea emparejar está en modo de emparejamiento. En este menú puede configurar algunos botones del mando a distancia para controlar el volumen, la alimentación y las fuentes de entrada del televisor o de los amplificadores del hogar digital.

#### **Eliminar un dispositivo Bluetooth**

En el menú Mando y accesorios, seleccione el dispositivo Bluetooth que desea eliminar. Haga clic en "Olvidar" para eliminar este dispositivo.

#### **Configuración de idioma**

En Ajustes > Sistema > seleccione Idioma para cambiar el idioma previamente configurado.

#### **Acerca de**

Puede comprobar la información sobre su dispositivo haciendo clic en ACERCA DE en el menú de Ajustes. Este panel le mostrará el modelo de su dispositivo, versión, versión de firmware y más.

También puede actualizar su sistema haciendo clic en Actualización del sistema en este menú.

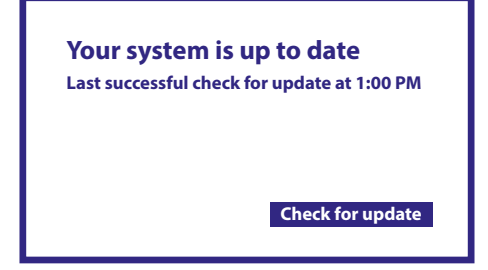

Su sistema está actualizado Última comprobación satisfactoria de actualización a la 1:00 Buscar actualizaciones

#### **Restablecimiento de fábrica**

En Configuración, Sistema > Acerca de > Restablecer

Haga clic en Restablecer datos de fábrica para borrar todo.

Una vez seleccionada esta opción, se eliminarán todas las aplicaciones instaladas manualmente y la información de los datos del usuario.

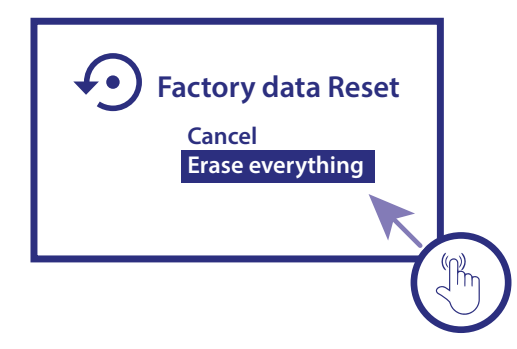

Restablecer datos de fábrica Cancelar Borra todo

### <span id="page-14-0"></span>**6. DESCARGA DE APLICACIONES**

Las aplicaciones están disponibles para su descarga en Google Play Store. Seleccione "Buscar" y escriba el nombre o pulse el micrófono y diga el nombre.

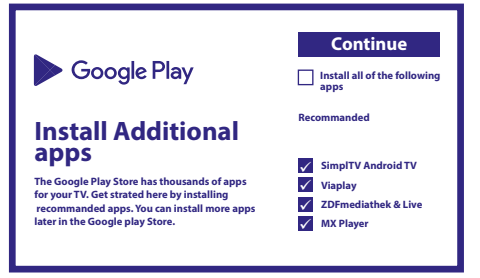

## **7. GOOGLE CAST**

### **Emisión desde un dispositivo móvil**

Algunas aplicaciones le permiten emitir contenido a su televisor. Para emitir, simplemente siga los siguientes pasos: Abra una aplicación compatible con Google Cast en su dispositivo móvil Navegue a la pantalla que desea emitir

#### **Emitir desde Google Chrome**

Este dispositivo tiene Google Chromecast incorporado. Para emitir desde Google Chrome, haga clic en el icono de Ajustes : situado en la esquina superior derecha del navegador, y a continuación haga clic en "Emitir".

### **8. ASISTENTE DE GOOGLE**

#### **Hable para reproducir.**

Pídale que reproduzca su programa, vídeo o música favoritos. O encuentre el último éxito de taquilla para disfrutar.

#### **Películas y programas de TV:**

Reproduce Stranger Things en Netix. Videoclips: Reproduce vídeos de gatos. Aplicaciones: Abre YouTube. Buscar: Busca comedias.

Información: Háblame de Juego de Tronos.

#### **Controles**

Reproducción: Pausar. Detener. Reanudar Volumen: Más alto. Más bajo. Energía: Apagar.

#### **Reproduzca música, noticias o podcasts**

Música: Reproduce música de Sia. (Aprenda a elegir su proveedor de servicios de música). Reproduce las noticias. ¿Cuáles son las últimas noticias de la BBC?

### <span id="page-15-0"></span>**Pregunte a Google**

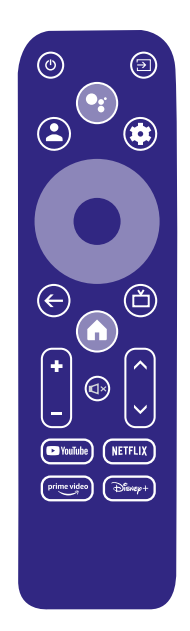

Deportes: ¿Cómo les fue a los Patriots? ¿Cuándo es el próximo partido de los Warriors? Cálculos: ¿Cuál es el 20 % de 80? Diccionario: ¿Qué significa "lúdico"?

Encuentre respuestas: ¿A qué distancia está la luna? ¿Cómo se quitan las manchas en una alfombra? Conversiones de unidades: ¿Cuántas cucharaditas hay en una taza?

Para empezar, pulse el botón del Asistente de Google en su mando a distancia.

Hable al micrófono de su Buscador por voz remoto. Obtenga más información sobre el Asistente de Google en assistant.google. com o diga "¿Qué puedes hacer?"

**NOTA:** Para poder utilizar el Asistente de Google en el mando a distancia, este debe estar emparejado con el TV Box.

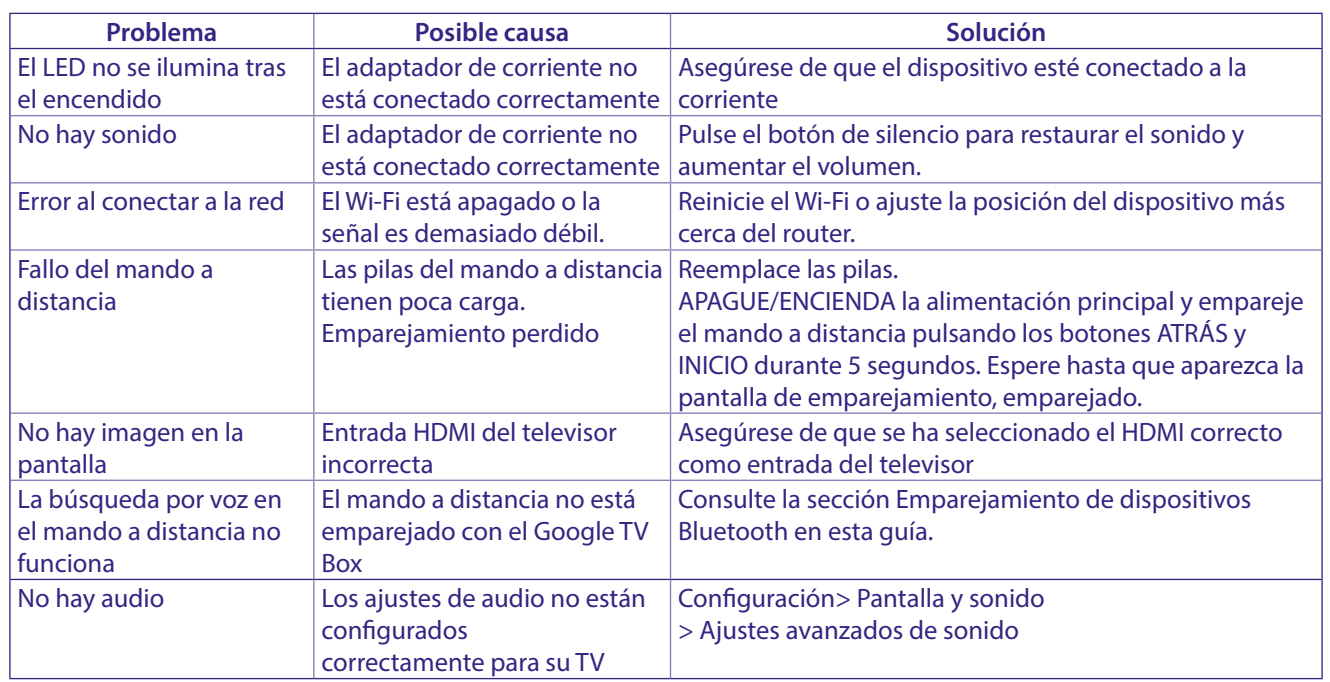

## <span id="page-16-0"></span>**10. ESPECIFICACIONES TÉCNICAS**

#### Decodificador de vídeo

Relación de aspecto: 16:9, Auto/Pantalla completa Resolución de vídeo: 4Kp60, 1080p60, AV1, VP8/VP9, HEVC H.265, AVC H.264, MPEG-4,MP@ML, MP@HL profiles, Dolby Vision, HDR10+, HDR10, HLG

#### **Decodificador de audio**

Decodificación de audio: 32KHz to 192KHz sample rates, Dolby Digital\* MS12, Dolby\* ATMOS, AAC LC, AAC LC + SBR Level 2, AAC 5.1, HE AAC Level 2 & Level 4, MPEG Audio Layers 1, 2 &3, MPEG-4 Audio

\* Dolby, Dolby Audio y el símbolo de la doble D son marcas comerciales de Dolby Laboratories Licensing Corporation.

#### **Sistema y memoria**

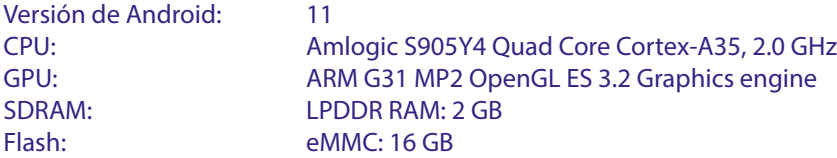

#### **Conectores**

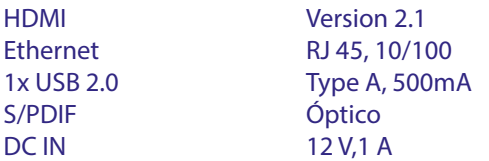

#### **Información General**

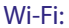

Ran

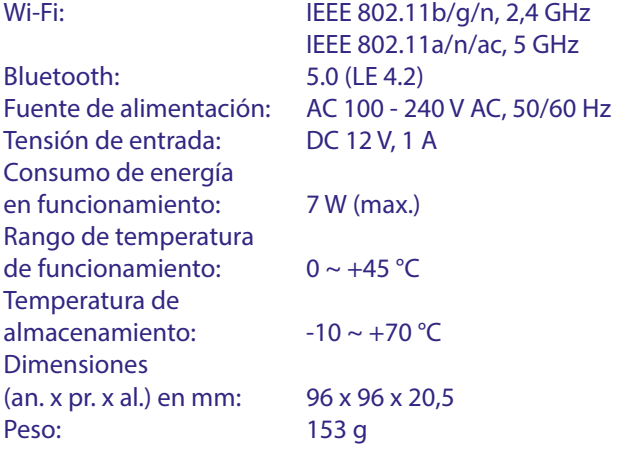

#### **PROTECCIÓN DE DATOS:**

Tenga en cuenta que STRONG, sus socios de fabricación, los proveedores de aplicaciones y los proveedores de servicios pueden recopilar y utilizar datos técnicos e información relacionada, incluyendo, entre otros, información técnica sobre este dispositivo, el software del sistema y de la aplicación y los periféricos. STRONG, sus socios fabricantes, los proveedores de aplicaciones y los proveedores de servicios pueden utilizar dicha información para mejorar sus productos o para proporcionarle servicios o tecnologías, siempre y cuando sea en una forma que no lo identique personalmente.

Además, tenga en cuenta que algunos servicios proporcionados, ya sea en el dispositivo o instalados por usted, pueden solicitar un registro para el cual debe proporcionar datos personales.

Además de eso, tenga en cuenta que algunos servicios que no están preinstalados pero que pueden instalarse pueden recopilar datos personales incluso sin proporcionar advertencias adicionales y que STRONG no se hace responsable de una posible violación de la protección de datos por parte de servicios no preinstalados.

\* Disponibilidad de aplicaciones según el país. STRONG no se hace responsable de los servicios prestados por terceros. Las ofertas de terceros pueden modicarse o eliminarse en cualquier momento, pueden no estar disponibles en todas las regiones y pueden requerir una suscripción por separado.